## **Rezervace**

Pukud není Vámi zvolený dokument momentálně k dispozici, lze si jej zaregistrovat.

1. Tuto akci provedete snadno kliknutím na odkaz *Rezervace* u daného dokumentu.

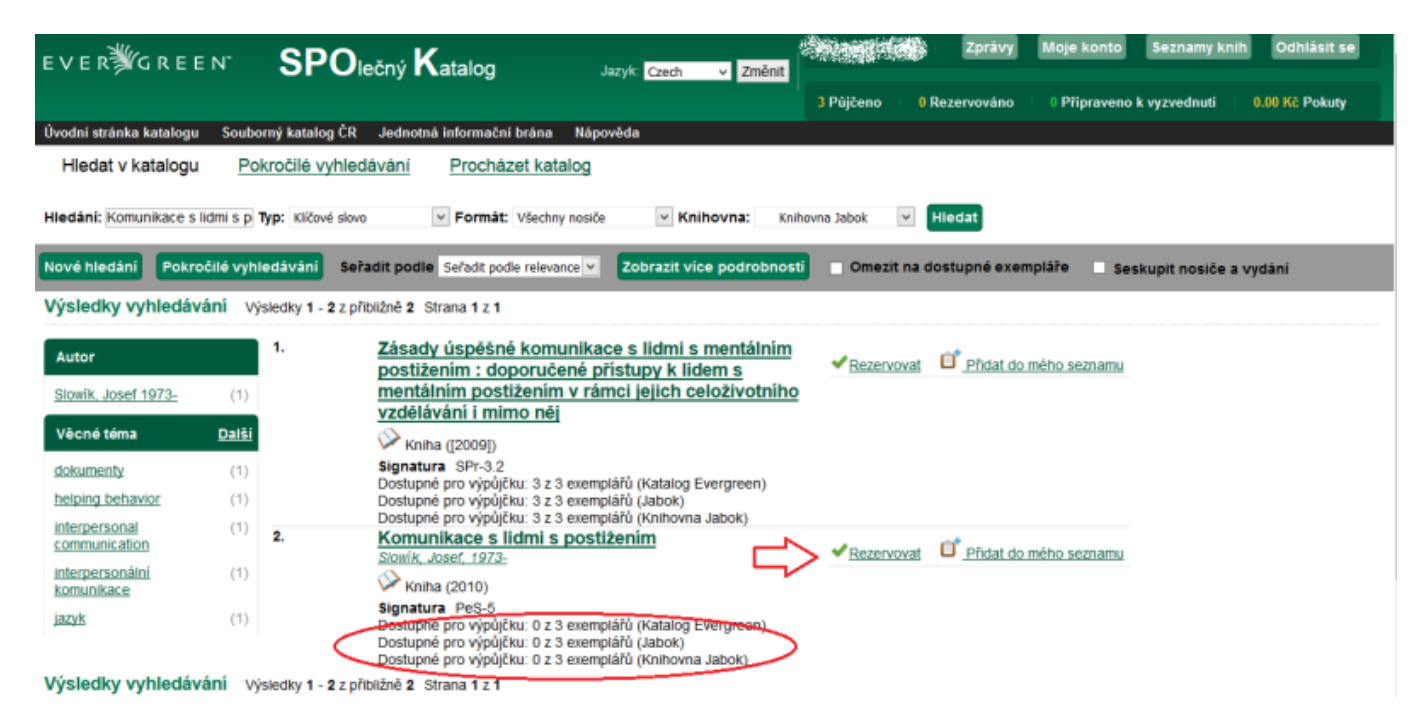

- 1. Poté se vám zobrazí dotaz, jakým způsobem chcete být v následné době na připravenou rezervaci **upozorněni**.
- 2. Zde **vyplníte** svou **e-mailovou adresu**, nebo telefon (pokud Vaše knihovna oznámení telefonem nepovoluje, zobrazí se pouze pole pro zadání e-mailové adresy). Pokud jste si dříve ve své čtenářském kontě nastavili preferovaný způsob upozornění na rezervace, pole s emailem nebo telefon už bude předvyplněné (pro danou rezervaci je však můžete změnit).
- 3. Následně kliknete na *Potvrdit*.

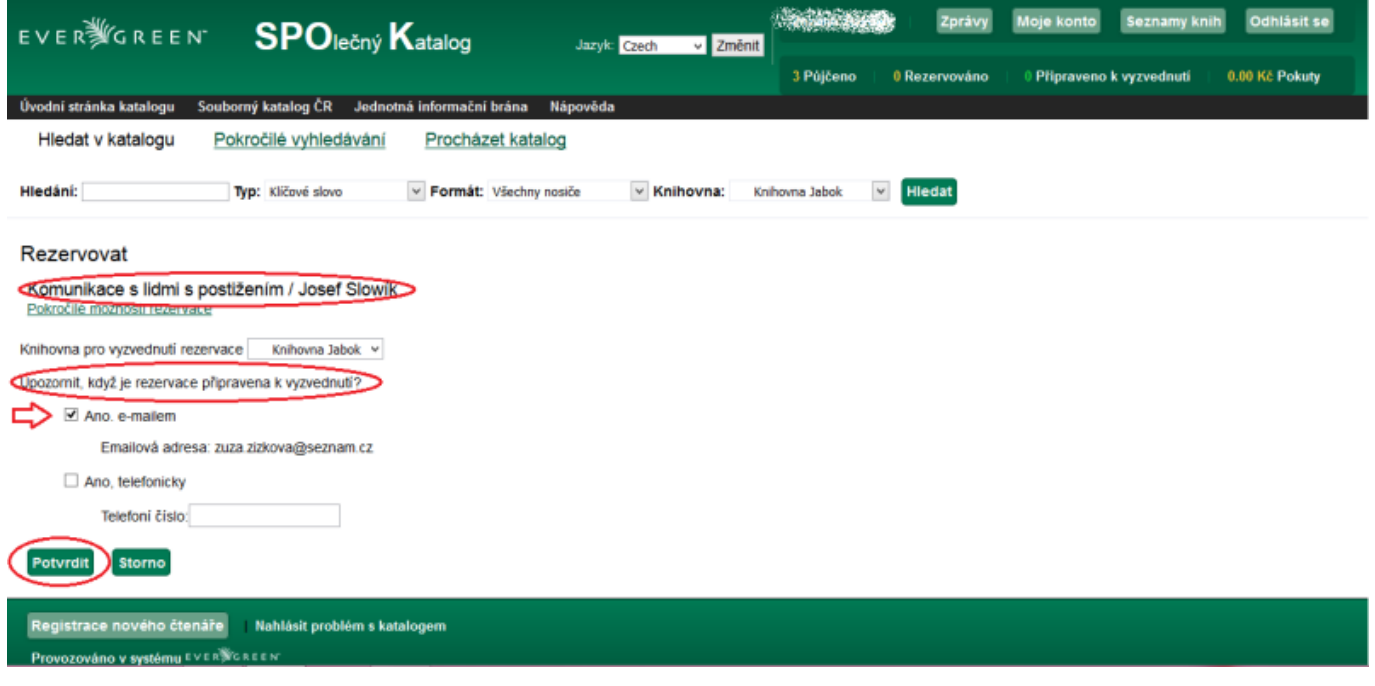

1. Nyní se zobrazí informace o úspěšném provedení rezervace. Stisknutím tlačítka *Pokračovat* budete moci provádět další činnosti na svém kontu.

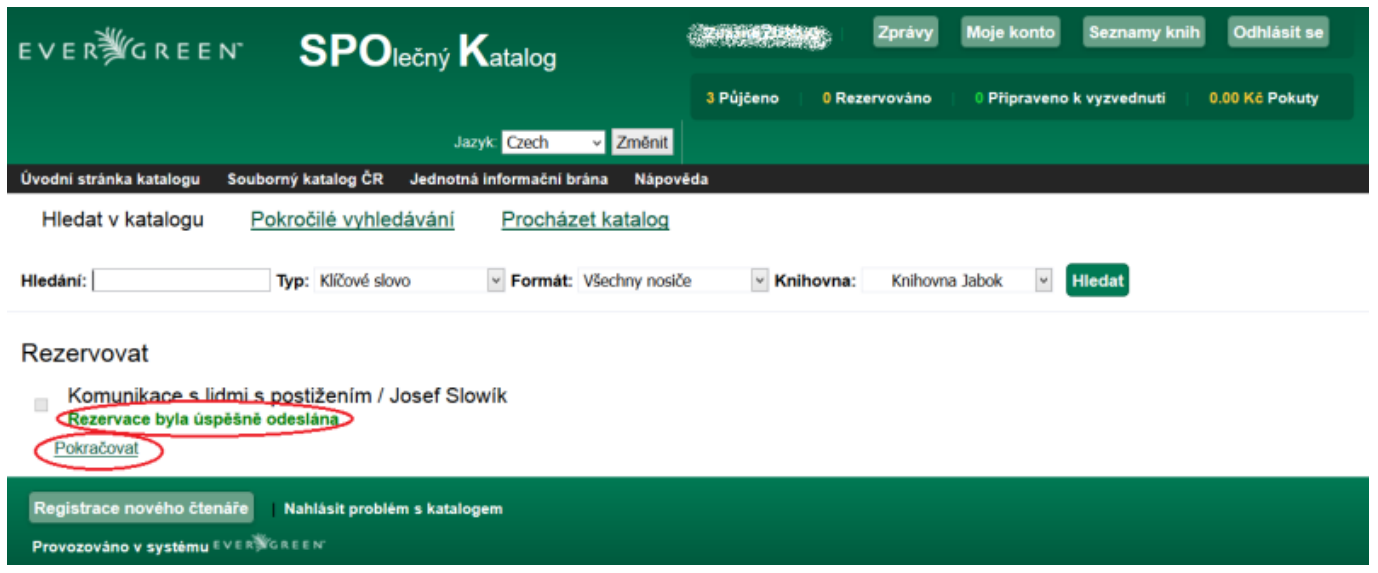

## **Kontrola rezervace**

Přehled svých rezervací naleznete v záložce *Rezervace*. Zde můžete vidět datum, do kdy chcete na rezervaci čekat a v jakém stavu se rezervace daného dokumentu nachází.

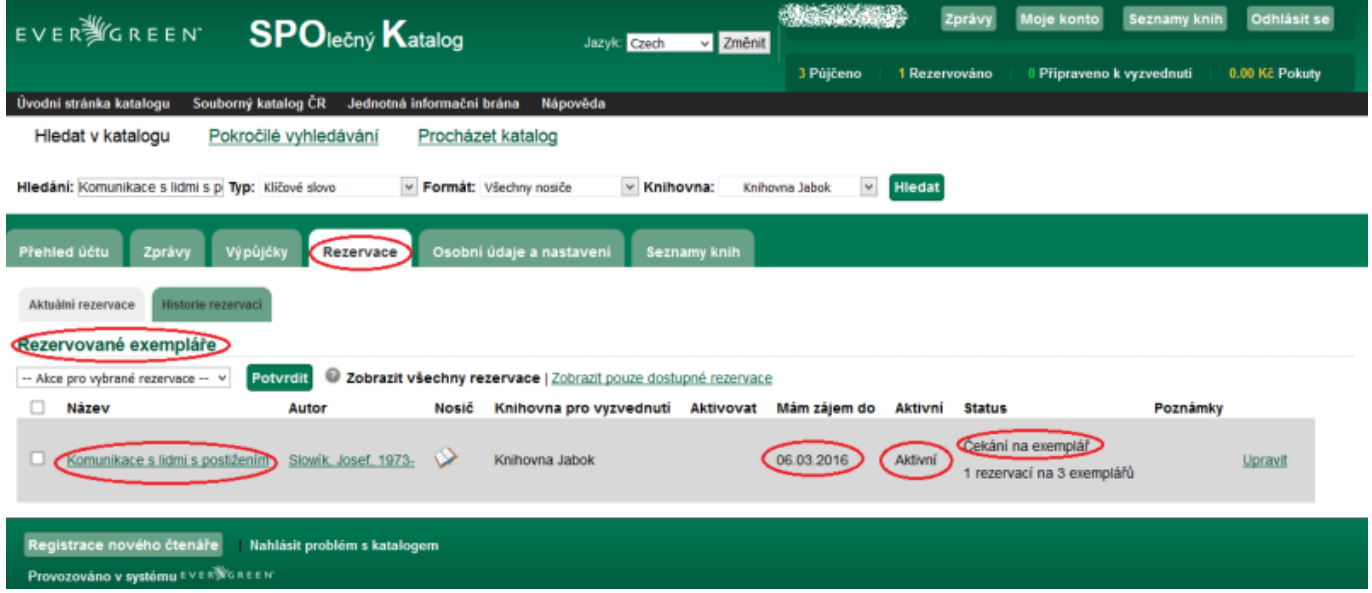

**Počet rezervací se Vám také zobrazí na úvodní straně Vašeho konta.**

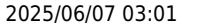

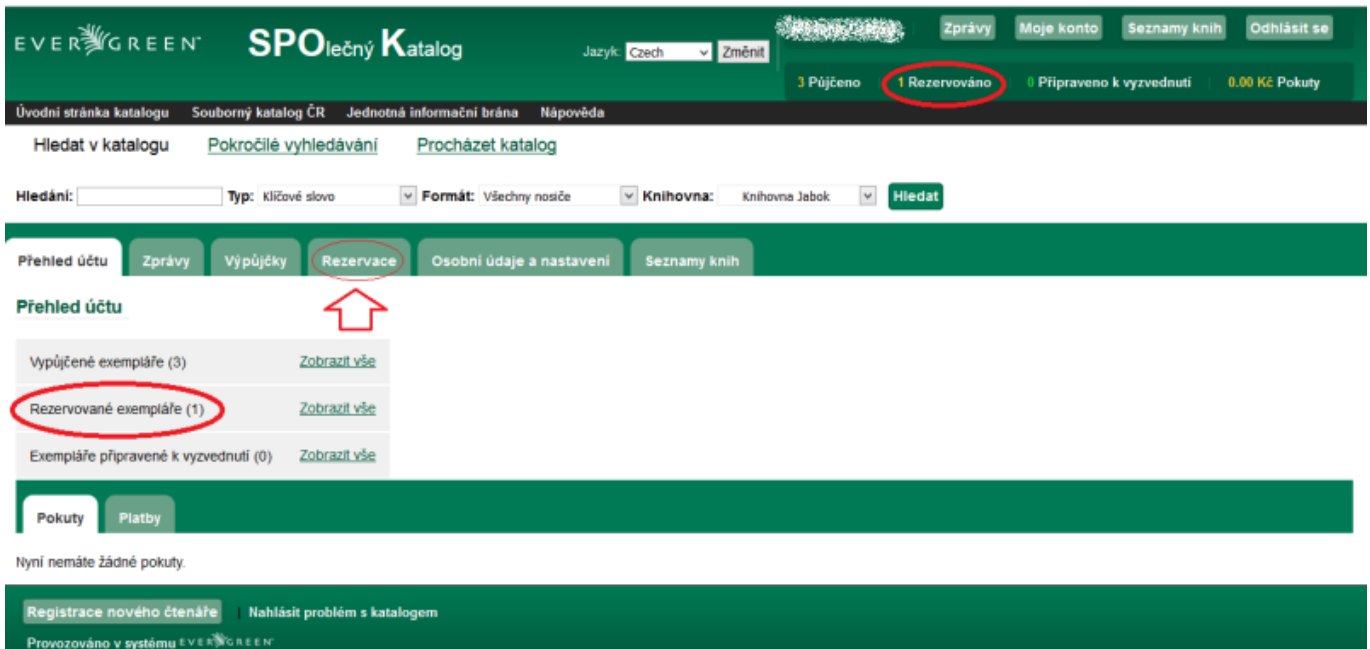

## **Zrušení rezervace**

**Zrušení rezervace** provede v sekci *Rezervace*

- 1. Rozkliknete odkaz *Rezervace* na levé straně obrazovky
- 2. Kliknete na *Storno*.
- 3. Vše potvrdíte tlačítkem *Potvrdit*.

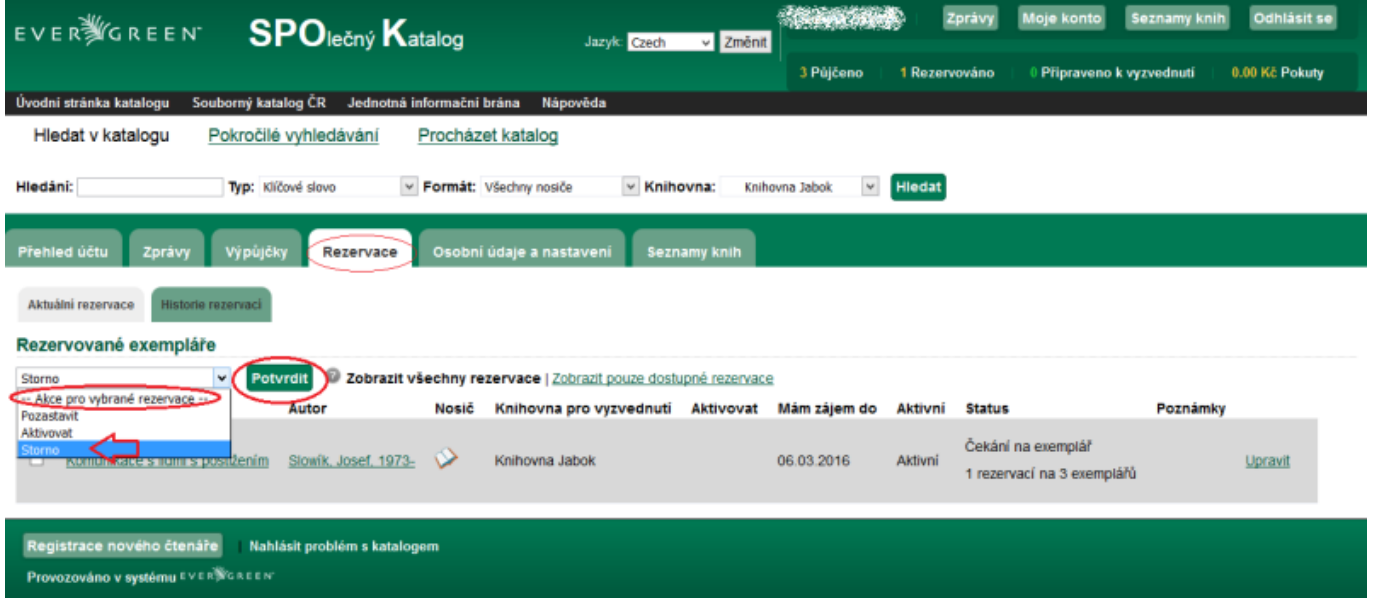

## **Úprava rezervací**

Další úpravy rezervací je možné provést kliknutím na odkaz *Upravit*. Zde můžete **např. nastavit datum, do kdy chcete na rezervaci čekat**. Pokud nebude do té doby dokument uvolněn, rezervace se sama zruší.

Last update: 2015/12/11 20:47 opac:rezervace https://eg-wiki.osvobozena-knihovna.cz/doku.php/opac:rezervace?rev=1449863229 Přehled účtu Výpůjčky Osobní údaje a nastavení Rezervace Seznamy knih Zorávy Aktuální rezervace Historie rezervac Rezervované exempláře -- Akce pro vybrané rezervace --  $\vee$ 2 Zobrazit všechny rezervace | Zobrazit pouze dostupné rezervace Potvrdit Knihovna pro Mám zájem Název **Nosič** Aktivovat Autor **Aktivni Status** Poznámky vvzvednuti do Čekání na exemplář Komunikace s lidmi s Slowik, Josef,  $\Box$ ♦ Knihovna Jabok 06.03.2016 Aktivní Upravil 1 rezervaci na 3 1973 postižením exemplářů  $~\vee$  Hledat Hledání: Typ: Kličové slovo v Formát: Všechny nosiče  $~\vee$  Knihovna: Knihovna Jabok **Výpůjčky Přehled účtu** Osobní údaje a nastave Rezervace Upravuji rezervaci Vypsat všechny rezervace Komunikace s lidmi s postižením Slowik, Josef, 1973 Nosič: **Status** Čekání na exemplář 1 rezervaci na 3 exemplářů Knihovna pro vyzvednutí rezervace Knhovna Jabok v Zrušit, pokud nebude splněno do 06 03.2016 Zadejte datum ve formátu MM/DD/RRRR Aktivní? Ano, tato rezervace je nyní aktivní Zadejte datum ve formátu MM/DD/RRRR Při pozastavení aktivovat dne Přejit zpět Pot

From: <https://eg-wiki.osvobozena-knihovna.cz/> - **Evergreen DokuWiki CZ**

Permanent link: **<https://eg-wiki.osvobozena-knihovna.cz/doku.php/opac:rezervace?rev=1449863229>**

Last update: **2015/12/11 20:47**

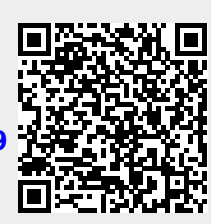